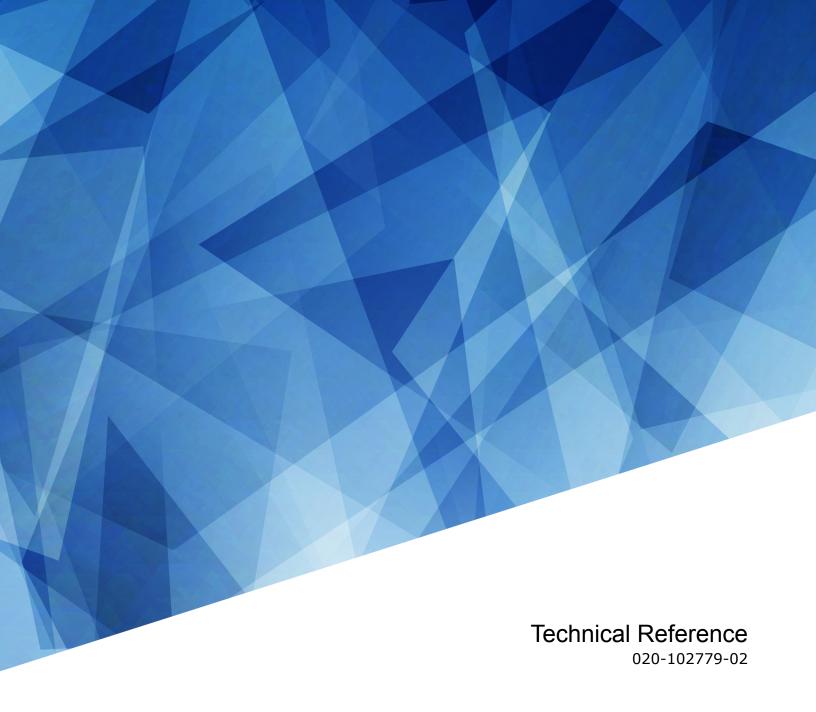

# Captiva DHD410S

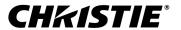

#### **NOTICES**

#### **COPYRIGHT AND TRADEMARKS**

Copyright © 2019 Christie Digital Systems USA Inc. All rights reserved.

All brand names and product names are trademarks, registered trademarks or trade names of their respective holders.

#### **GENERAL**

Every effort has been made to ensure accuracy, however in some cases changes in the products or availability could occur which may not be reflected in this document. Christie reserves the right to make changes to specifications at any time without notice. Performance specifications are typical, but may vary depending on conditions beyond Christie's control such as maintenance of the product in proper working conditions. Performance specifications are based on information available at the time of printing. Christie makes no warranty of any kind with regard to this material, including, but not limited to, implied warranties of fitness for a particular purpose. Christie will not be liable for errors contained herein or for incidental or consequential damages in connection with the performance or use of this material. Manufacturing facilities in Canada and China are ISO 9001 certified. Manufacturing facilities in Canada are also ISO 14001 certified.

#### WARRANTY

Products are warranted under Christie's standard limited warranty, the complete details of which are available by contacting your Christie dealer or Christie. In addition to the other limitations that may be specified in Christie's standard limited warranty and, to the extent relevant or applicable to your product, the warranty does not cover:

- a. Problems or damage occurring during shipment, in either direction.
- b. Problems or damage caused by combination of a product with non-Christie equipment, such as distribution systems, cameras, DVD players, etc., or use of a product with any non-Christie interface device.
- c. Problems or damage caused by misuse, improper power source, accident, fire, flood, lightning, earthquake, or other natural disaster.
- d. Problems or damage caused by improper installation/alignment, or by equipment modification, if by other than Christie service personnel or a Christie authorized repair service provider.
- e. Use of third party product enclosures for environmental protection during outside use must be approved by Christie.
- f. Problems or damage caused by use of a product on a motion platform or other movable device where such product has not been designed, modified or approved by Christie for such use.
- g. Except where the product is designed for outdoor use, problems or damage caused by use of the product outdoors unless such product is protected from precipitation or other adverse weather or environmental conditions and the ambient temperature is within the recommended ambient temperature set forth in the specifications for such product.
- h. Defects caused by normal wear and tear or otherwise due to normal aging of a product.

The warranty does not apply to any product where the serial number has been removed or obliterated. The warranty also does not apply to any product sold by a reseller to an end user outside of the country where the reseller is located unless (i) Christie has an office in the country where the end user is located or (ii) the required international warranty fee has been paid.

The warranty does not obligate Christie to provide any on site warranty service at the product site location.

#### **PREVENTATIVE MAINTENANCE**

Preventative maintenance is an important part of the continued and proper operation of your product. Failure to perform maintenance as required, and in accordance with the maintenance schedule specified by Christie, will void the warranty.

#### **ENVIRONMENTAL**

The product is designed and manufactured with high-quality materials and components that can be recycled and reused. This symbol means that electrical and electronic equipment, at their end-of-life, should be disposed of separately from regular waste. Please dispose of the product appropriately and according to local regulations. In the European Union, there are separate collection systems for used electrical and electronic products. Please help us to conserve the environment we live in!

#### **CHKISTIE**°

## **Content**

| C | ommunicating with Captiva DHD410S                                           |
|---|-----------------------------------------------------------------------------|
|   | Setting up the Ethernet                                                     |
|   | Connecting to the projector RS232 IN port                                   |
|   | RS232 communication parameters                                              |
|   | Correct command formatting                                                  |
|   | Understanding message format                                                |
|   | Message structure                                                           |
| S | erial API commands                                                          |
|   | ASH-Auto Power Off                                                          |
|   | ASP-Aspect Ratio                                                            |
|   | AVM-AV Mute                                                                 |
|   | BRT-Brightness                                                              |
|   | CON-Contrast                                                                |
|   | DZM-Digital Zoom                                                            |
|   | FRZ-Image Freeze                                                            |
|   | HAT-High Altitude                                                           |
|   | KEY-Key Mode Emulator                                                       |
|   | KST-Keystone                                                                |
|   | •                                                                           |
|   | LOC-Localization Language.       12         MIC-Microphone Volume.       13 |
|   |                                                                             |
|   | MSP-Menu Location                                                           |
|   | MUT-Mute                                                                    |
|   | PST-Color Mode                                                              |
|   | PWR-Power                                                                   |
|   | REG-Region Code                                                             |
|   | RSC-Resync                                                                  |
|   | RST-Reset                                                                   |
|   | SHA-Sharpness                                                               |
|   | SIN-Select Input                                                            |
|   | SOR-Screen Orientation                                                      |
|   | SST-Projector Status                                                        |
|   | VER-Version                                                                 |
|   | VOL-Volume                                                                  |

# Communicating with Captiva DHD410S

Understand the information and procedures for communicating with Captiva DHD410S from a remote location.

You can communicate with the projector through the RS232 IN port or the Ethernet port. When connecting the projector to a computer, use a direct connection. Docking ports can cause software upgrade failures.

## **Setting up the Ethernet**

To use Ethernet, the LAN (Standby) setting of the projector must be enabled and the projector must be in Standby mode.

- 1. Download the Wake On LAN (WOL) software.
  - Free Wake On LAN software packages are available for downloading from the internet. The steps below are for the Aquilia WOL software.
- 2. To open WakeOnLAN, select the downloaded file and click **New Host**.
- 3. Select the Wake Up page.
  - a) Enter the MAC address, which is the same as the projector.
  - b) Enter the broadcast IP address.
    - The domain is the same as the computer.
    - For example, the IP address of the computer is 10.0.21.105, the subnet mask is 255.255.0.0, and the broadcast IP address is set to 10.0.255.255.
- 4. Enter any IP address in the FQDN/IP.
  - Leave all other fields at their default values.
- 5. Select the newly added host, right-click, and select **Wake Up**.

## Connecting to the projector RS232 IN port

Communicate with the projector through the RS232 IN port.

- 1. Connect the one end of the RS232 cable to the projector COM port.
- 2. Connect the other end of the RS232 cable to the computer COM port.

## **RS232 communication parameters**

The RS232 IN port has several communication parameters.

| Parameter         | Value |
|-------------------|-------|
| Default baud rate | 19200 |
| Parity            | None  |
| Data bits         | 8     |
| Stop bits         | 1     |
| Flow control      | None  |

## **Correct command formatting**

Add a space between the code and the number when entering commands.

For example, PWR1 can be entered as PWR 1.

## **Understanding message format**

Commands sent to and from Captiva DHD410S are formatted as simple text messages consisting of a three letter command code, an optional four letter subcode, and optional data.

#### Available message types

| Message type | Description                                                                                  |  |
|--------------|----------------------------------------------------------------------------------------------|--|
| Set          | A command to set a projector parameter at a specific level, such as changing the brightness. |  |
| Request      | A request for information, such as what is the current brightness setting.                   |  |
| Reply        | Returns the data in response to a request or as confirmation of a command.                   |  |

## Message structure

Understand the components of an ASCII command.

Regardless of message type or origin, all messages use the same basic format and code. Opening and closing round brackets (parentheses) surround each message.

| Message<br>element | Description                                                                                                    |  |
|--------------------|----------------------------------------------------------------------------------------------------|--|
| Parentheses        | Commands are enclosed by parentheses ().                                                                                       |  |
|                    | If a start character is received before an end character of the previous message, the partial (previous) message is discarded. |  |

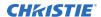

| Message<br>element           | Description                                                                                                    |  |
|------------------------------|----------------------------------------------------------------------------------------------------|--|
| Prefix characters (optional) | Acknowledges the projector has responded or increases message integrity when added before the three-character function code.                                                                                                    |  |
|                              | <ul> <li>Number symbol (#)—Request a full acknowledgment. A full acknowledgment sends an echo of the message as a reply from the projector when it finishes processing the command. Do not include a full acknowledgment in a request message.</li> </ul>                     |  |
| Function code                | The primary projector function being queried or modified. Each function code is represented by a three-character, upper or lower case ASCII code (A-Z).                                                                                                    |  |
|                              | The function code appears after the first parenthesis. If a command does not include a subcode, a space between the function code and the first parameter (or special character) is optional.                                                                                 |  |
| +subcode                     | The secondary projector function being queried or modified.                                                                                                    |  |
|                              | Each subcode is represented by a four-character, upper or lower case ASCII code (A-Z and 0-9). The subcode appears after the function code, and it is separated from the function code with a plus symbol (+). If a subcode is not included, the plus symbol is not required. |  |
|                              | If a command includes a subcode, a space between the subcode and the first parameter (or special character) is optional.                                                                                                    |  |
| Request and reply symbols    | The question mark symbol (?) appears after the function code when the controller requests projector information.                                                                                                    |  |
|                              | An exclamation mark (!) appears after the function code when the projector responds to a request.                                                                                                    |  |
|                              | Do not include a question or exclamation mark when creating a SET command.                                                                                                    |  |

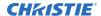

# **Serial API commands**

The Captiva DHD410S commands can be used to modify product settings.

## **ASH-Auto Power Off**

Powers off the projector after a set period of time.

#### **Commands**

| Command             | Description                      | Values                                                  |
|---------------------|----------------------------------|---------------------------------------------------------|
| ASH <value></value> | Shuts down the projector after a | 0 = Turns off auto shutdown (Default)                   |
|                     |                                  | 5 = Activates auto shutdown after five minutes          |
|                     |                                  | 10 = Activates auto shutdown after 10 minutes           |
|                     |                                  | 15 = Activates auto shutdown after 15 minutes           |
|                     |                                  | 20 = Activates auto shutdown after 20 minutes (Default) |
|                     |                                  | 25 = Activates auto shutdown after 25 minutes           |
|                     |                                  | 30 = Activates auto shutdown after 30 minutes           |
|                     |                                  |                                                         |
|                     |                                  | 100 = Activates auto shutdown after 100 minutes         |
|                     |                                  | 105 = Activates auto shutdown after 105 minutes         |
|                     |                                  | 110 = Activates auto shutdown after 110 minutes         |
|                     |                                  | 115 = Activates auto shutdown after 115 minutes         |
|                     |                                  | 120 = Activates auto shutdown after 120 minutes         |

| Turn off auto shutdown:  (ASH 0)          |  |  |
|-------------------------------------------|--|--|
| Activate auto shutdown after ten minutes: |  |  |
| (ASH 10)                                  |  |  |

## **ASP-Aspect Ratio**

Sets the proportional relationship of an image between its width and its height.

#### **Commands**

| Command             | Description                                                                      | Values                                                            |
|---------------------|----------------------------------------------------------------------------------|-------------------------------------------------------------------|
| ASP?                | Returns aspect ratio set for the projector. (Read-only)                          | _                                                                 |
| ASP <value></value> | Sets the proportional relationship of an image between its width and its height. | 1 = Auto (Default)<br>2 = 4:3<br>3 = 16:9<br>4 = 16:10/ultra wide |

#### **Examples**

Set the aspect ratio to 4:3:

(ASP 2)

Set the aspect ration to 16:10:

(ASP 4)

## **AVM-AV Mute**

Displays a blank (mute) or projected image on the screen.

#### **Commands**

| Command     | Description                                               | Values                                         |
|-------------|-----------------------------------------------------------|------------------------------------------------|
| AVM <0   1> | Displays a blank (mute) or projected image on the screen. | 0 = Displays the projected image on the screen |
|             |                                                           | 1 = Displays a blank image on the screen       |

#### **Examples**

Mute the audio on the projector:

(AVM 1)

## **BRT-Brightness**

Adjusts the image black level by applying an offset to the input image.

#### **Commands**

| Command             | Description                 | Values       |
|---------------------|-----------------------------|--------------|
| BRT <value></value> | Sets the black level value. | 0 to 100     |
|                     |                             | 50 (Default) |

#### **Examples**

Set the black level value to 50: (BRT 50)

## **CON-Contrast**

Sets the image white level by adjusting the gain applied to the input signal.

#### **Commands**

| Command             | Description                                                                                                    | Values                   |
|---------------------|----------------------------------------------------------------------------------------------------|--------------------------|
| CON <value></value> | Sets the degree of difference between the lightest and darkest parts of the image and changes the amount of black and white in the image. | 0 to 100<br>50 (Default) |

#### **Examples**

Set the contrast value to 50:
(CON 50)

## **DZM**–Digital Zoom

Magnifies the image or reduces its size on the projection screen.

| Command                                                                                        | Description                                | Values                               |
|------------------------------------------------------------------------------------------------|--------------------------------------------|--------------------------------------|
| DZM <value< td=""><td>Magnifies the image or reduces its size on</td><td>0 to 10</td></value<> | Magnifies the image or reduces its size on | 0 to 10                              |
|                                                                                                | the projection screen.                     | 0 = Turns off magnifiation (Default) |

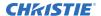

#### **Examples**

## **FRZ-Image Freeze**

Freezes the active video or test pattern to allow a detailed examination of a single frame of an otherwise moving image.

#### **Commands**

| current video (Default)<br>video |
|----------------------------------|
|                                  |

#### **Examples**

Freeze the image:

(FRZ 1)

## **HAT-High Altitude**

Increases the fan speeds to improve cooling when the projector is installed in a high altitude location.

#### **Commands**

| Command     | Description                                      | Values                                                                                       |
|-------------|--------------------------------------------------|----------------------------------------------------------------------------------------------|
| HAT <0   1> | Enables or disables high altitude functionality. | 0 = Turns off high altitude functionality (Default) 1 = Turns on high altitude functionality |

#### **Examples**

Turn on high altitude functionality: (HAT 1)

## **KEY-Key Mode Emulator**

Uses key codes to emulate button presses on the infrared remotes or wired keypads.

#### **Commands**

| Command             | Description                                      | Values        |
|---------------------|--------------------------------------------------|---------------|
| KEY <value></value> | Sends the command associated with the key to the | 1 = Up        |
|                     | product.                                         | 2 = Left      |
|                     |                                                  | 3 = Right     |
|                     |                                                  | 4 = Down      |
|                     |                                                  | 5 = Menu      |
|                     |                                                  | 6 = Source    |
|                     |                                                  | 7 = Keystone+ |
|                     |                                                  | 8 = Keystone- |
|                     |                                                  | 9 = Volume+   |
|                     |                                                  | 10 = Volume-  |

#### **Examples**

Send menu key 9 to the projector:

(KEY 9)

## **KST-Keystone**

Adjusts image distortion caused by tilting the projector.

Keystone effect occurs when you project an image onto the screen at an angle and the projector is not centered on the screen. The image appears distorted and resembles a trapezoid.

| Command             | Description                                               | Values    |
|---------------------|-----------------------------------------------------------|-----------|
| KST <value></value> | Adjusts image distortion caused by tilting the projector. | -40 to 40 |

## **LOC–Localization Language**

Sets the language for the on-screen display (OSD).

#### **Commands**

| Command                   | Description                                                    | Values                   |
|---------------------------|----------------------------------------------------------------|--------------------------|
| LOC?                      | Returns the language used by the selected display. (Read-only) | _                        |
| LOC <language></language> | Sets the display language.                                     | 1 = English (Default)    |
|                           |                                                                | 2 = German               |
|                           |                                                                | 3 = French               |
|                           |                                                                | 4 = Italian              |
|                           |                                                                | 5 = Spanish              |
|                           |                                                                | 6 = Polish               |
|                           |                                                                | 7 = Swedish              |
|                           |                                                                | 8 = Dutch                |
|                           |                                                                | 9 = Portuguese           |
|                           |                                                                | 10 = Japanese            |
|                           |                                                                | 11 = Traditional Chinese |
|                           |                                                                | 12 = Simplified Chinese  |
|                           |                                                                | 13 = Korean              |
|                           |                                                                | 14 = Russian             |
|                           |                                                                | 15 = Arabic              |
|                           |                                                                | 16 = Norwegian           |
|                           |                                                                | 17 = Turkish             |
|                           |                                                                | 18 = Danish              |

| Get the language: (LOC?)              |  |
|---------------------------------------|--|
| Set the language to French:  (LOC 3)  |  |
| Set the language to Russian: (LOC 14) |  |
| (LOC 14)                              |  |

## **MIC-Microphone Volume**

Sets the volume level of the microphone.

#### **Commands**

| Command             | Description                              | Values       |
|---------------------|------------------------------------------|--------------|
| MIC <value></value> | Sets the volume level of the microphone. | 0 to 30      |
|                     |                                          | 0 = Off      |
|                     |                                          | 15 (Default) |

#### **Examples**

Set the volume level of the microphone to 12:

(MIC 12)

## **MSP-Menu Location**

Sets the default menu position on the screen.

#### **Commands**

| Command             | Description                                           | Values               |
|---------------------|-------------------------------------------------------|----------------------|
| MSP?                | Returns the current menu position preset. (Read-only) | _                    |
| MSP <value></value> | Views or sets the preset menu position.               | 1 = Top left         |
|                     |                                                       | 2 = Top right        |
|                     |                                                       | 3 = Center (Default) |
|                     |                                                       | 4 = Bottom left      |
|                     |                                                       | 5 = Bottom right     |

| Get current menu position preset:                                |  |
|------------------------------------------------------------------|--|
| (MSP?)                                                           |  |
| Set the main menu position to the top left corner of the screen: |  |
| (MSP 1)                                                          |  |

## **MUT-Mute**

Mutes the sound of the projector.

#### **Commands**

| Command     | Description                       | Values                                                                               |
|-------------|-----------------------------------|--------------------------------------------------------------------------------------|
| MUT <0   1> | Mutes the sound on the projector. | 0 = Enables sound on the projector<br>1 = Mutes the sound on the projector (Default) |

#### **Examples**

Mute the sound on the projector:

(MUT 1)

## **PST-Color Mode**

Changes the picture-related settings for the current source to a set of predefined values.

#### **Commands**

| Command             | Description                                                      | Values     |
|---------------------|------------------------------------------------------------------|------------|
| PST?                | Returns the values for the picture-related settings. (Read-only) | _          |
| PST <value></value> | Optimizes the projector.                                         | 1 = Bright |
|                     |                                                                  | 2 = PC     |
|                     |                                                                  | 3 = Movie  |
|                     |                                                                  | 4 = Game   |
|                     |                                                                  | 5 = User   |

#### **Examples**

Optimize the projector for bright viewing content:

(PST 1)

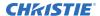

## **PWR-Power**

Changes the power state of the product.

#### **Commands**

| Command     | Description                                               | Values                                                    |
|-------------|-----------------------------------------------------------|-----------------------------------------------------------|
| PWR?        | Returns the power settings for the projector. (Read-only) | _                                                         |
| PWR <0   1> | Changes the projector power mode.                         | 0 = Turns the projector off<br>1 = Turns the projector on |

#### **Examples**

| Return the power setting for the projector: |
|---------------------------------------------|
| (PWR?)                                      |
| (PWR!000 "Power Off")                       |
| Turn off the projector:                     |
| (PWR 0)                                     |
| Turn on the projector:                      |
| (PWR 1)                                     |

| Get the projector power status: |  |
|---------------------------------|--|
| (PWR?)                          |  |
| Turn off the projector:         |  |
| (PWR 0)                         |  |

## **REG-Region Code**

Sets the region code for the projector.

| Command     | Description                                 | Values                       |
|-------------|---------------------------------------------|------------------------------|
| REG?        | Retruns the current region code. (Readonly) | _                            |
| REG <0   1> | Sets the region code for the projector.     | 0 = Non-Europe<br>1 = Europe |

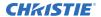

#### **Examples**

Return what region code the projector is set to:

(REG?)

Set the region code to outside of Europe:

(REG 0)

Set the region code to Europe:

(REG 1

## **RSC-Resync**

Automatically adjusts the horizontal, vertical, clock and phase of the projector in the PC signal.

#### **Commands**

| Command             | Description                                                                                                   | Values |
|---------------------|----------------------------------------------------------------------------------------------------|--------|
| RSC <value></value> | Automatically adjusts the horizontal, vertical, clock and phase of the projector in the PC signal. (VGA only) | 1      |

#### **Examples**

Execute the PC signal resync function:

(RSC 1)

## **RST-Reset**

Restarts a display.

#### **Commands**

| Command | Description           | Values |
|---------|-----------------------|--------|
| RST 1   | Restarts the display. | 1      |

## **SHA-Sharpness**

Sets the sharpness of the Captiva DHD410S projector.

| Command             | Description                                          | Values  |
|---------------------|------------------------------------------------------|---------|
| SHA <value></value> | Sets the sharpness of the Captiva DHD410S projector. | 0 to 31 |

## **SIN-Select Input**

Selects the active input.

#### **Commands**

| Command             | Description                                                 | Values                                             |
|---------------------|-------------------------------------------------------------|----------------------------------------------------|
| SIN?                | Returns the active input set for the projector. (Read-only) | _                                                  |
| SIN <value></value> | Sets the active input for the projector.                    | 1 = VGA 1<br>2 = VGA 2<br>3 = HDMI 1<br>4 = HDMI 2 |
|                     |                                                             | 5 = Video<br>6 = Multimedia                        |

#### **Examples**

| Set the active input to HDMI 1:     |
|-------------------------------------|
| (SIN 3)                             |
| Set the active input to Multimedia: |
| (SIN 6)                             |

## **SOR-Screen Orientation**

Selects the orientation of the displayed image.

#### **Commands**

| Command             | Description                                     | Values                                                                                                    |
|---------------------|-------------------------------------------------|----------------------------------------------------------------------------------------------------|
| SOR?                | Returns the screen orientation. (Read-only)     | _                                                                                                    |
| SOR <value></value> | Changes the orientation of the displayed image. | <ul> <li>1 = Front projection (Default)</li> <li>2 = Rear projection</li> <li>3 = Front ceiling</li> <li>4 = Rear ceiling</li> </ul> |

| Turn on rear projection:          |  |
|-----------------------------------|--|
| (SOR 2)                           |  |
| Turn on front ceiling projection: |  |
| (SOR 3)                           |  |

## **SST-Projector Status**

Returns status information about the projector in read-only mode.

#### **Commands**

| Command | Description                           | Values |
|---------|---------------------------------------|--------|
| SST?    | Returns all status items. (Read-only) | _      |

## **VER-Version**

Retrieves the firmware version.

#### **Commands**

| Command | Description                                                                         | Values |
|---------|-------------------------------------------------------------------------------------|--------|
| VER?    | Returns the software version of the selected Captiva DHD410S projector. (Read-only) | _      |

## **VOL-Volume**

Sets the volume level of the projector.

#### **Commands**

| Command             | Description                             | Values       |
|---------------------|-----------------------------------------|--------------|
| VOL <value></value> | Sets the volume level of the projector. | 0 to 30      |
|                     |                                         | 0 = Off      |
|                     |                                         | 15 (Default) |

#### **Examples**

Set the volume level of the projector to 22:
(VOL 22)

#### Corporate offices

Christie Digital Systems USA, Inc. Cypress

ph: 714 236 8610

Christie Digital Systems Canada Inc.

Kitchener

ph: 519 744 8005

#### Worldwide offices

Australia

ph: +61 (0) 7 3624 4888

ph: +55 (11) 2548 4753

China (Beijing) ph: +86 10 6561 0240

China (Shanghai) ph: +86 21 6278 7708

ph: +33 (0) 1 41 21 44 04

Germany

ph: +49 2161 664540

ph: +91 (080) 6708 9999

Japan (Tokyo)

ph: 81 3 3599 7481 Korea (Seoul)

ph: +82 2 702 1601

Mexico

ph: +52 55 4744 1790

Republic of South Africa ph: +27 (0)11 510 0094

Russian Federation and Eastern Europe ph: +36 (0) 1 47 48 100

Singapore ph: +65 6877 8737

Spain ph: +34 91 633 9990

United Arab Emirates ph: +971 4 3206688

United Kingdom ph: +44 (0) 118 977 8000

United States (Arizona) ph: 602 943 5700

United States (New York) ph: 646 779 2014

Independant sales consultant offices

ph: +39 (0) 2 9902 1161

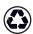

For the most current technical documentation, visit www.christiedigital.com.

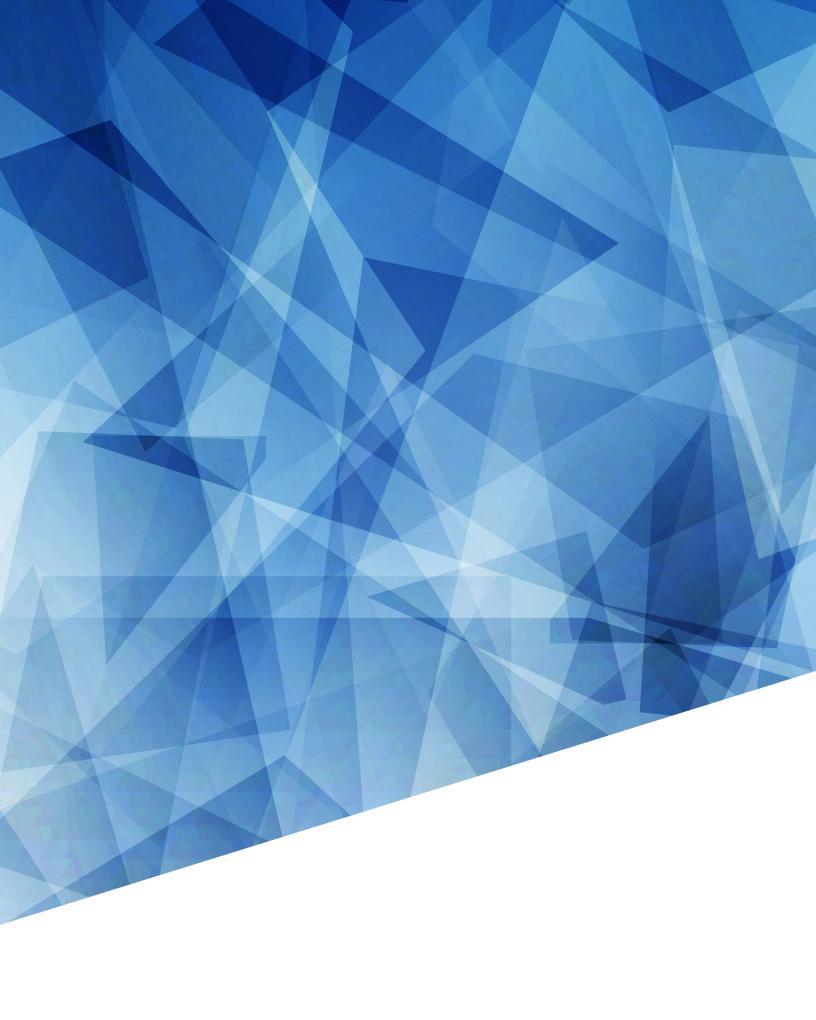